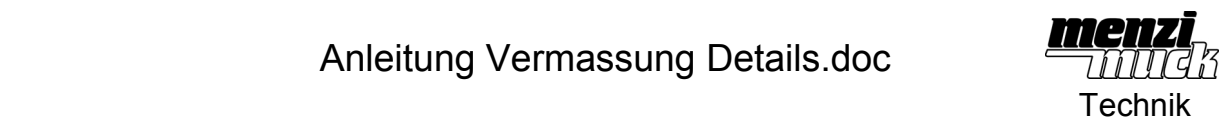

Zur Besseren Lesbarkeit einer Zeichnung soll der Durchmesser im Detail vermasst werden.

Das Problem, dass keine Mittellinie als Referenz vorhanden ist. Also kann auch keine Bemassung erstellt werden.

Da in einem parametrischen CAD das Überschreiben von Masszahlen durch Texte keine Lösung ist (Änderungen wieder im 3D und 2D durchführen)

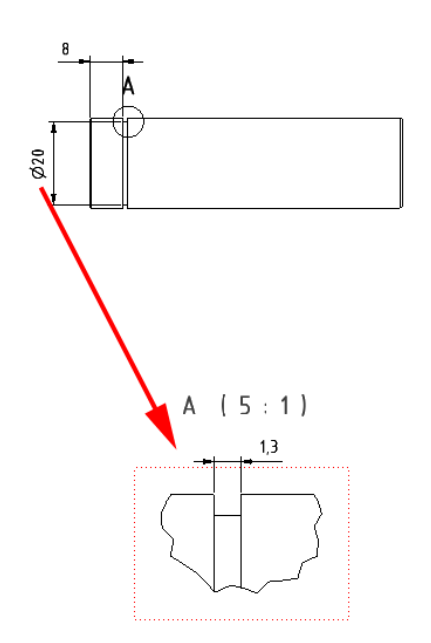

Es gibt nun folgende Lösung:

In der Skizze den Parameternamen nachschauen. In diesem Beispiel "d33"

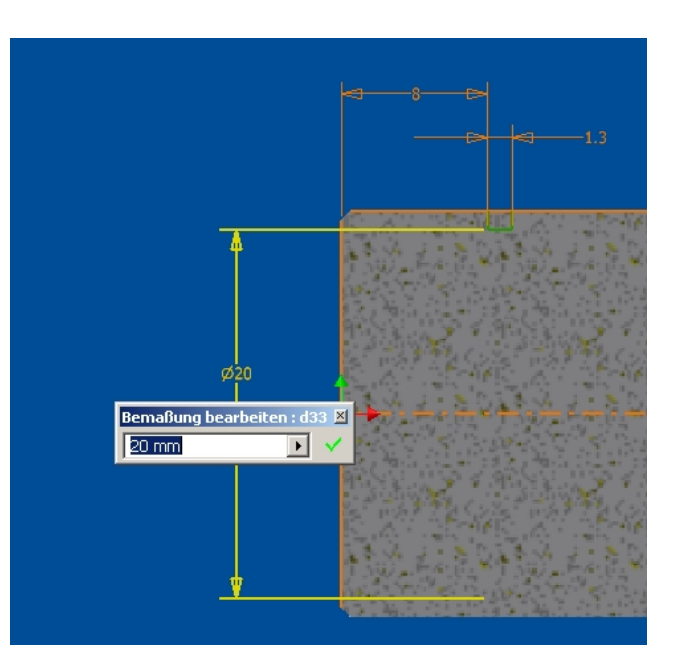

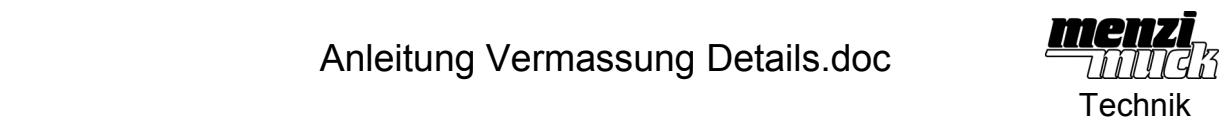

 $A (5:1)$ Vermassen des Nutbodens zu einem fiktiven Punkt im Detail.  $1,3$ 3,69  $A (5 : 1)$  $1,3$ Wert der Masszahl ausblenden. ςg Löschen Neuer Stil. Optionen Toleranz.  $Text.$ Wert ausb Danach das Textbearbeitungsfenster Hilfslinie ausblender öffnen. Ansicht zoomen +F3 Ansicht schwenken<br>Mansicht schwenken +F2<br>Morherige Ansicht +F5  $5:1$ Δ Text for Parameter "d33" auswählen stil  $\begin{array}{|c|c|c|}\hline \end{array}$  % Dehnung Zeilenabstand<br> $\begin{array}{|c|c|}\hline \end{array}$  Timfach  $\overline{I}$ Wert  $E \equiv \frac{1}{2}$  $\overline{\mathbf{r}}$ Komponente Quelle Parameter: cxx.  $\boxed{\text{v}}$  Modelparameter  $\boxed{\text{133 (20.00 m)} \times}$  $\frac{\mathrm{d} \mathbf{Q}_{\mathrm{c}}}{\|\mathbf{Q}_{\mathrm{c}}\|}$  $219048$ -neu  $\overline{2}$ **ISOCPEUR**  $\sqrt{8}$  3.00 mm  $\overline{\phantom{a}}$ 

 $\overline{\mathbb{A}}$ 

 $\begin{array}{c} \mathbf{r} \\ \mathbf{r} \end{array}$ 

OK Abbrechen

d29 (0.50 mm<br>d30 (0.50 mm

Übergangsradius (I

 $| \cdot |$  $\boxed{2}$ 

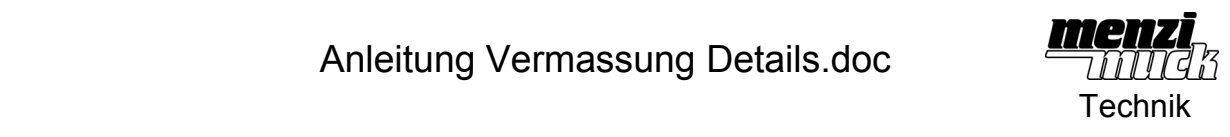

Symbol für "Parameter hinzufügen" anklicken

Danach eventuelle Zusatztexte einfügen. Z.B. Durchmesser, etc.

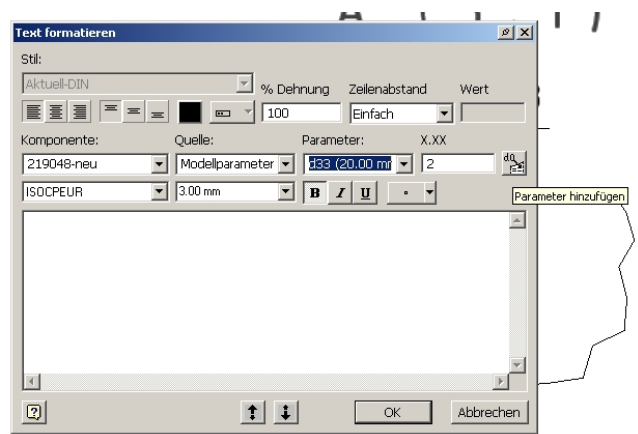

 $A (5:1)$ 

Andere auswählen. Löschen Neuer Stil... Optionen  $Te_{\underline{X}}t...$ Wert ausblende Hilfslinie ausble

Ansicht zoomen +F3 Ansicht schwenken +F2 Vorherige Ansicht +F5 Verfahren.

20

 $1,3$ 

Mit "ok" bestätigen.

Nicht benötigte Linie mit rechter Maustaste anklicken und die Hilfslinie ausblenden.

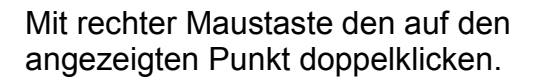

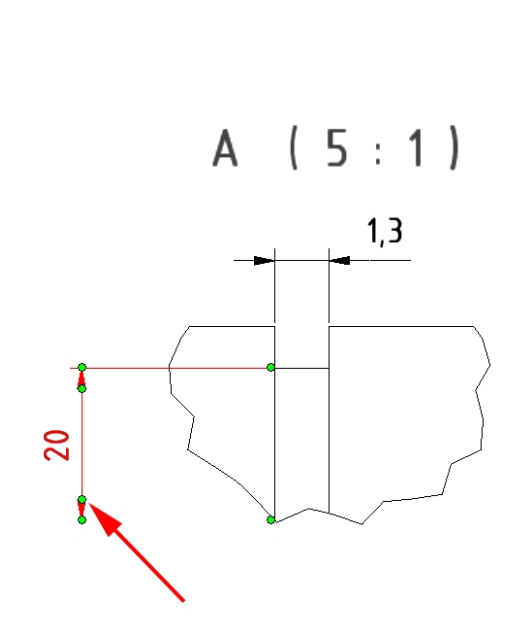

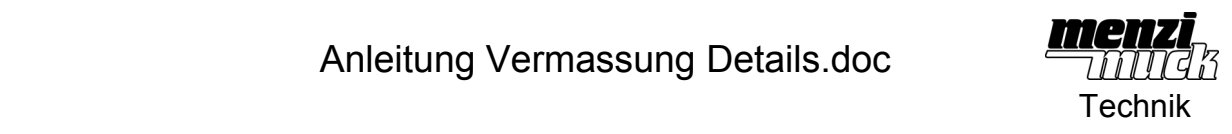

In der Liste "kein" anwählen.

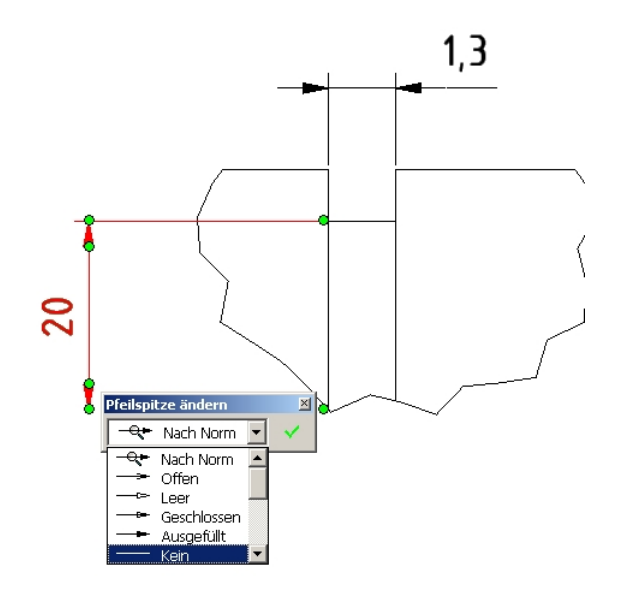

Schon hat man eine Lösung, welche auch der Norm entspricht.

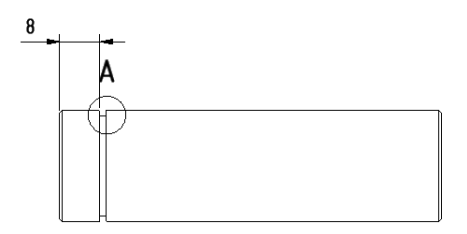

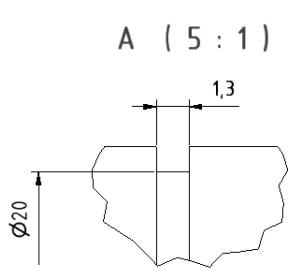